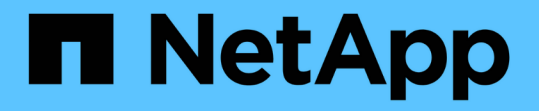

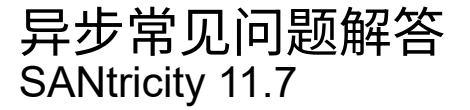

NetApp February 12, 2024

This PDF was generated from https://docs.netapp.com/zh-cn/e-series-santricity-117/sm-mirroring/howdoes-asynchronous-mirroring-differ-from-synchronous-mirroring-async.html on February 12, 2024. Always check docs.netapp.com for the latest.

# 目录

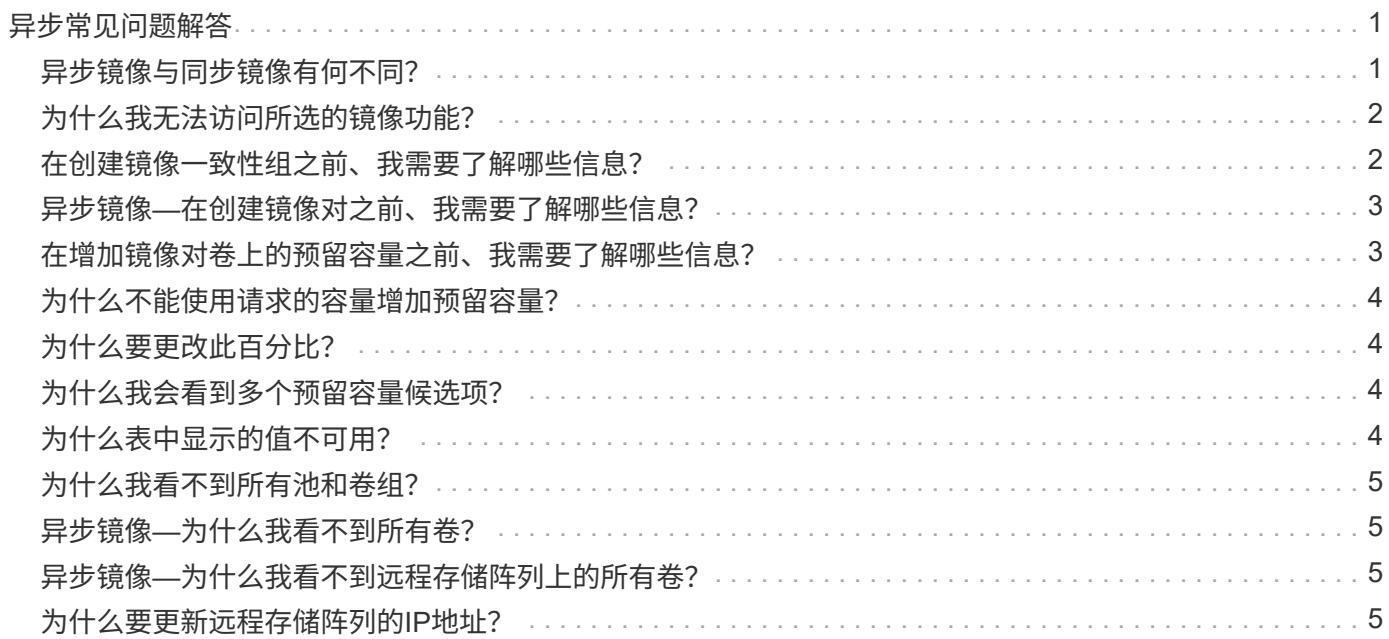

# <span id="page-2-0"></span>异步常见问题解答

### <span id="page-2-1"></span>异步镜像与同步镜像有何不同?

异步镜像功能与同步镜像功能在一个基本方面有所不同:它可以捕获源卷在特定时间点的 状态、并仅复制自上次映像捕获以来发生更改的数据。

使用同步镜像时、不会在某个时间点捕获主卷的状态、而是反映主卷上对二级卷所做的所有更改。二级卷每次与 主卷相同、因为使用此类镜像时、每次对主卷执行写入时、都会对二级卷执行写入。在使用主卷上所做的更改成 功更新二级卷之前、主机不会收到写入成功的确认。

使用异步镜像时、远程存储阵列与本地存储阵列未完全同步、因此、如果应用程序因丢失本地存储阵列而需要过 渡到远程存储阵列、则某些事务可能会丢失。

镜像功能之间的比较:

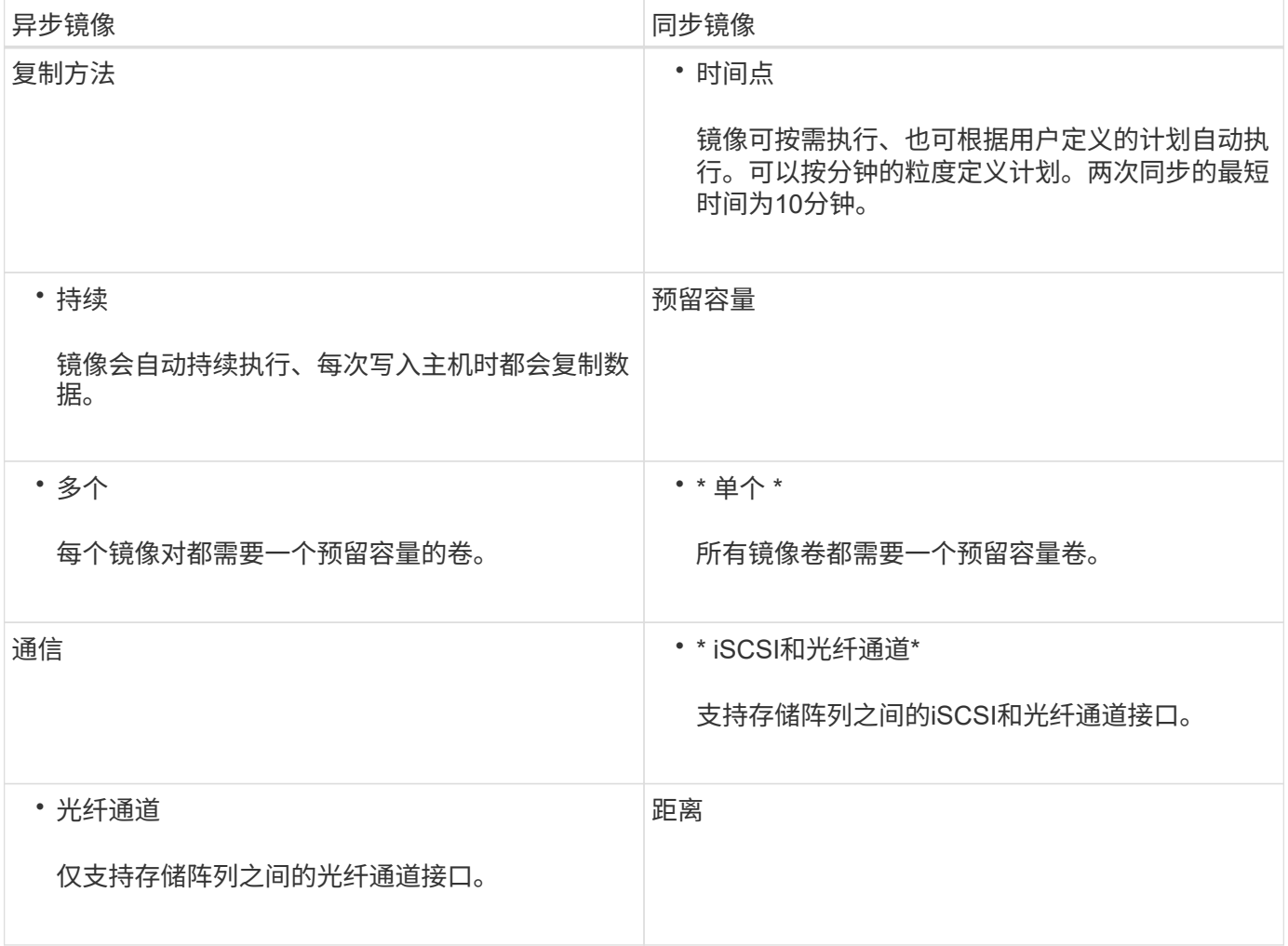

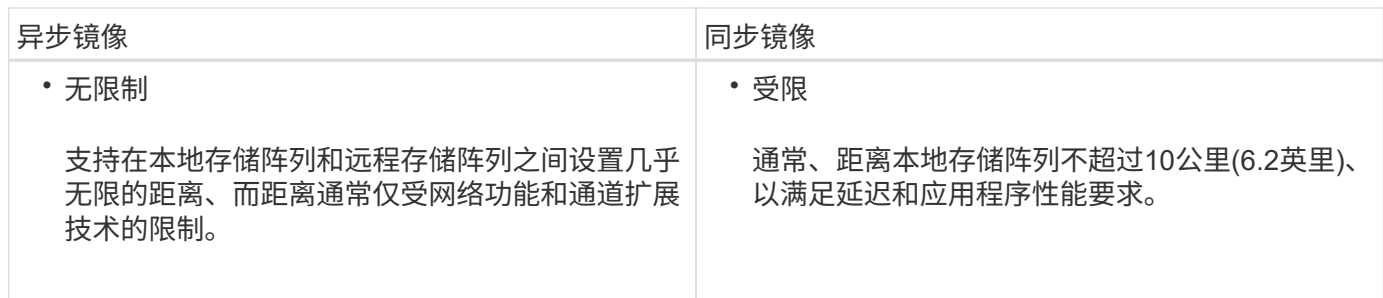

# <span id="page-3-0"></span>为什么我无法访问所选的镜像功能?

镜像是在Unified Manager界面中配置的。

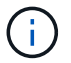

在EF600或EF300存储阵列上不能使用镜像。

要在两个阵列之间启用和配置镜像、请验证以下内容:

- Web服务代理服务必须正在运行。(Unified Manager与Web服务代理一起安装在主机系统上。)
- Unified Manager必须通过HTTPS连接在本地主机上运行。
- 必须在Unified Manager中发现要用于镜像的两个存储阵列。
- Unified Manager必须具有适用于存储阵列的有效SSL证书。您可以从Unified Manager接受自签名证书或安 装CA签名证书。

有关配置说明、请参见以下内容:

- ["](https://docs.netapp.com/zh-cn/e-series-santricity-117/um-manage/create-asynchronous-mirrored-pair-um.html)[创建异步镜像对](https://docs.netapp.com/zh-cn/e-series-santricity-117/um-manage/create-asynchronous-mirrored-pair-um.html)[\(](https://docs.netapp.com/zh-cn/e-series-santricity-117/um-manage/create-asynchronous-mirrored-pair-um.html)[在](https://docs.netapp.com/zh-cn/e-series-santricity-117/um-manage/create-asynchronous-mirrored-pair-um.html)[Unified Manager](https://docs.netapp.com/zh-cn/e-series-santricity-117/um-manage/create-asynchronous-mirrored-pair-um.html)[中](https://docs.netapp.com/zh-cn/e-series-santricity-117/um-manage/create-asynchronous-mirrored-pair-um.html)[\)"](https://docs.netapp.com/zh-cn/e-series-santricity-117/um-manage/create-asynchronous-mirrored-pair-um.html)
- ["](https://docs.netapp.com/zh-cn/e-series-santricity-117/um-manage/create-synchronous-mirrored-pair-um.html)[创建同步镜像对](https://docs.netapp.com/zh-cn/e-series-santricity-117/um-manage/create-synchronous-mirrored-pair-um.html)[\(](https://docs.netapp.com/zh-cn/e-series-santricity-117/um-manage/create-synchronous-mirrored-pair-um.html)[在](https://docs.netapp.com/zh-cn/e-series-santricity-117/um-manage/create-synchronous-mirrored-pair-um.html)[Unified Manager](https://docs.netapp.com/zh-cn/e-series-santricity-117/um-manage/create-synchronous-mirrored-pair-um.html)[中](https://docs.netapp.com/zh-cn/e-series-santricity-117/um-manage/create-synchronous-mirrored-pair-um.html)[\)"](https://docs.netapp.com/zh-cn/e-series-santricity-117/um-manage/create-synchronous-mirrored-pair-um.html)

## <span id="page-3-1"></span>在创建镜像一致性组之前、我需要了解哪些信息?

在创建镜像一致性组之前、请遵循以下准则。

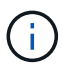

EF600或EF300存储系统不支持此功能。

您可以在Unified Manager中的创建镜像对向导中创建一致性组。

#### 满足以下Unified Manager要求:

- Web服务代理服务必须正在运行。
- Unified Manager必须通过HTTPS连接在本地主机上运行。
- Unified Manager必须显示存储阵列的有效SSL证书。您可以使用Unified Manager接受自签名证书或安装自 己的安全证书、并导航到菜单:Certificate[证书管理]。

此外、请确保满足以下存储阵列要求:

• 必须在Unified Manager中发现这两个存储阵列。

- 每个存储阵列必须具有两个控制器。
- 主阵列和二级阵列中的每个控制器都必须配置一个以太网管理端口、并且必须连接到您的网络。
- 存储阵列的最低固件版本为7.84。(它们可以分别运行不同的操作系统版本。)
- 您必须知道本地和远程存储阵列的密码。
- 本地和远程存储阵列通过光纤通道网络结构或iSCSI接口进行连接。

#### <span id="page-4-0"></span>异步镜像**—**在创建镜像对之前、我需要了解哪些信息?

#### 您可以在Unified Manager界面中配置镜像对、然后在System Manager中管理这些对。

创建镜像对之前、请遵循以下准则。

- 您必须有两个存储阵列。
- 每个存储阵列必须具有两个控制器。
- 主阵列和二级阵列中的每个控制器都必须配置一个以太网管理端口、并且必须连接到您的网络。
- 本地和远程存储阵列通过光纤通道网络结构或iSCSI接口进行连接。
- 存储阵列的最低固件版本为7.84。(它们可以分别运行不同的操作系统版本。)
- 您必须知道本地和远程存储阵列的密码。
- 您必须在远程存储阵列上具有足够的可用容量、才能创建一个等于或大于要镜像的主卷的二级卷。
- 您已安装Web服务代理和Unified Manager。镜像对在Unified Manager界面中进行配置。
- 这两个存储阵列会在Unified Manager中发现。
- 存储阵列必须至少包含一个镜像一致性组。您可以在Unified Manager中的创建镜像对向导中创建一致性组。

#### <span id="page-4-1"></span>在增加镜像对卷上的预留容量之前、我需要了解哪些信息?

通常、当您收到警告、指出镜像对的预留容量已满时、应增加预留容量。您只能以8 GiB为 增量增加预留容量。

对于异步镜像操作、预留容量通常为基础卷的20%。如果存在以下一种或两种情况、请为预留容量选择更大的容 量:

- 您打算将镜像对保留很长时间。
- 由于I/O活动繁重、主卷上的数据块会发生很大一部分更改。使用历史性能数据或其他操作系统实用程序帮助 您确定主卷的典型I/O活动。

您可以通过执行以下操作之一来增加镜像对的预留容量:

- 通过选择菜单:Storage[池和卷组]并单击\*预留容量\*选项卡来调整镜像对卷的容量百分比。
- 使用池或卷组上的可用容量创建新卷。

如果任何池或卷组上没有可用容量、则可以将未配置的容量以未使用驱动器的形式添加到池或卷组中。

## <span id="page-5-0"></span>为什么不能使用请求的容量增加预留容量?

您只能以4 GiB为增量增加预留容量。

请查看以下准则:

• 池或卷组中必须有足够的可用容量、以便可以根据需要进行扩展。

如果任何池或卷组上没有可用容量、则可以将未使用的驱动器形式的未分配容量添加到池或卷组中。

- 池或卷组中的卷必须处于最佳状态、并且不能处于任何修改状态。
- 要用于增加容量的池或卷组中必须存在可用容量。

对于异步镜像操作、预留容量通常为基础卷的20%。如果您认为基础卷会发生许多更改、或者存储对象的复制服 务操作的预计预期寿命很长、请使用较高的百分比。

# <span id="page-5-1"></span>为什么要更改此百分比?

对于快照操作、预留容量通常为基础卷的40%、对于异步镜像操作、预留容量通常为基础 卷的20%。

通常、此容量足以满足要求。所需容量因向基础卷写入I/O的频率和大小以及要使用存储对象的副本服务操作的 时间而异。

通常、如果存在以下一种或两种情况、请选择较大的预留容量百分比:

- 如果特定存储对象的复制服务操作的生命周期很长。
- 如果由于I/O活动繁重而导致基础卷上的大量数据块发生更改、使用历史性能数据或其他操作系统实用程序帮 助您确定基础卷的典型I/O活动。

## <span id="page-5-2"></span>为什么我会看到多个预留容量候选项?

如果一个池或卷组中有多个卷满足为存储对象选择的容量百分比量、则会显示多个候选 卷。

您可以通过更改要在基础卷上为复制服务操作预留的物理驱动器空间百分比来刷新建议候选对象列表。根据您的 选择显示最佳候选对象。

#### <span id="page-5-3"></span>为什么表中显示的值不可用?

此表列出了无法显示远程存储阵列上的数据时的不可用值。

要显示远程存储阵列数据、请从Unified Manager启动System Manager。

## <span id="page-6-0"></span>为什么我看不到所有池和卷组?

为异步镜像对创建二级卷时、系统会显示一个列表、其中列出了该异步镜像对符合条件的 所有池和卷组。不符合使用条件的任何池或卷组不会显示在该列表中。

由于以下任何原因、池或卷组可能不符合条件。

- 池或卷组的安全功能不匹配。
- 池或卷组处于非最佳状态。
- 池或卷组的容量太小。

#### <span id="page-6-1"></span>异步镜像**—**为什么我看不到所有卷?

为镜像对选择主卷时、列表将显示所有符合条件的卷。

不符合使用条件的任何卷不会显示在该列表中。由于以下任一原因、卷可能不符合条件:

- 此卷不是最佳卷。
- 此卷已加入镜像关系。
- 对于精简卷、必须启用自动扩展。

#### <span id="page-6-2"></span>异步镜像**—**为什么我看不到远程存储阵列上的所有卷?

在远程存储阵列上选择二级卷时、列表将显示该镜像对的所有符合条件的卷。

不符合使用条件的任何卷不会显示在该列表中。由于以下任一原因、卷可能不符合条件:

- 此卷不是最佳卷。
- 此卷已加入镜像关系。
- 主卷与二级卷之间的精简卷属性不匹配。
- 如果您使用的是数据保证(Data Assurance、DA)、则主卷和二级卷必须具有相同的DA设置。
	- 如果主卷已启用DA、则二级卷必须已启用DA。
	- 如果主卷未启用DA、则二级卷不能启用DA。

#### <span id="page-6-3"></span>为什么要更新远程存储阵列的**IP**地址?

如果iSCSI端口的IP地址发生变化、而本地存储阵列无法与远程存储阵列通信、则可以更新 远程存储阵列的IP地址。

在与iSCSI连接建立异步镜像关系时、本地和远程存储阵列会在异步镜像配置中存储远程存储阵列的IP地址记 录。如果iSCSI端口的IP地址发生变化、尝试使用该端口的远程存储阵列将遇到通信错误。

IP地址已更改的存储阵列会向与配置为通过iSCSI连接进行镜像的镜像一致性组关联的每个远程存储阵列发送一

条消息。接收此消息的存储阵列会自动更新其远程目标IP地址。

如果IP地址已更改的存储阵列无法向远程存储阵列发送其阵列间消息、则系统会向您发送连接问题描述 警报。 使用Update Remote IP Address选项重新与本地存储阵列建立连接。

#### 版权信息

版权所有 © 2024 NetApp, Inc.。保留所有权利。中国印刷。未经版权所有者事先书面许可,本文档中受版权保 护的任何部分不得以任何形式或通过任何手段(图片、电子或机械方式,包括影印、录音、录像或存储在电子检 索系统中)进行复制。

从受版权保护的 NetApp 资料派生的软件受以下许可和免责声明的约束:

本软件由 NetApp 按"原样"提供,不含任何明示或暗示担保,包括但不限于适销性以及针对特定用途的适用性的 隐含担保,特此声明不承担任何责任。在任何情况下,对于因使用本软件而以任何方式造成的任何直接性、间接 性、偶然性、特殊性、惩罚性或后果性损失(包括但不限于购买替代商品或服务;使用、数据或利润方面的损失 ;或者业务中断),无论原因如何以及基于何种责任理论,无论出于合同、严格责任或侵权行为(包括疏忽或其 他行为),NetApp 均不承担责任,即使已被告知存在上述损失的可能性。

NetApp 保留在不另行通知的情况下随时对本文档所述的任何产品进行更改的权利。除非 NetApp 以书面形式明 确同意,否则 NetApp 不承担因使用本文档所述产品而产生的任何责任或义务。使用或购买本产品不表示获得 NetApp 的任何专利权、商标权或任何其他知识产权许可。

本手册中描述的产品可能受一项或多项美国专利、外国专利或正在申请的专利的保护。

有限权利说明:政府使用、复制或公开本文档受 DFARS 252.227-7013 (2014 年 2 月)和 FAR 52.227-19 (2007 年 12 月)中"技术数据权利 — 非商用"条款第 (b)(3) 条规定的限制条件的约束。

本文档中所含数据与商业产品和/或商业服务(定义见 FAR 2.101)相关,属于 NetApp, Inc. 的专有信息。根据 本协议提供的所有 NetApp 技术数据和计算机软件具有商业性质,并完全由私人出资开发。 美国政府对这些数 据的使用权具有非排他性、全球性、受限且不可撤销的许可,该许可既不可转让,也不可再许可,但仅限在与交 付数据所依据的美国政府合同有关且受合同支持的情况下使用。除本文档规定的情形外,未经 NetApp, Inc. 事先 书面批准,不得使用、披露、复制、修改、操作或显示这些数据。美国政府对国防部的授权仅限于 DFARS 的第 252.227-7015(b)(2014 年 2 月)条款中明确的权利。

商标信息

NetApp、NetApp 标识和 <http://www.netapp.com/TM> 上所列的商标是 NetApp, Inc. 的商标。其他公司和产品名 称可能是其各自所有者的商标。